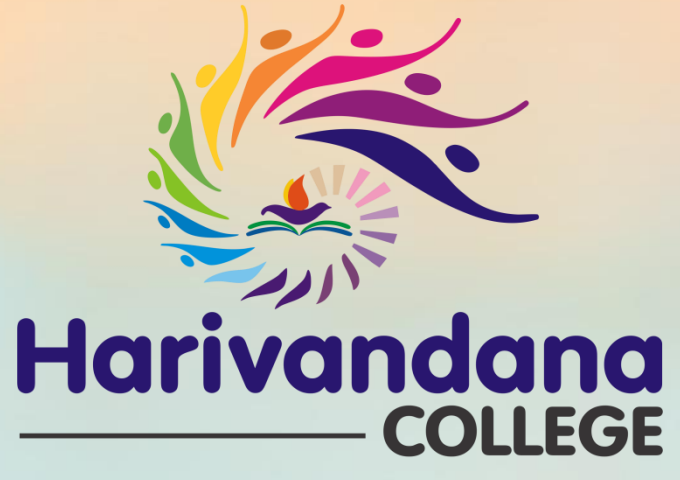

(Affiliated to Saurashtra University)

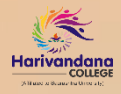

વિદ્યાર્થીઓને મળિા પાત્ર વિવિધ **સ્કૉલરશિપ** વિશે સ ંક્ષિપ્ત માહિતી

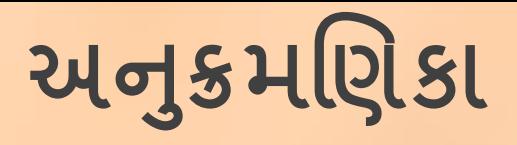

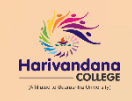

#### **કે ન્દ્ર સરકાર દ્વારા આપવામાાંઆવતી શવશવધ સ્કૉલરશિપ**

૧. માઇનોહિહિ કોમ્યવુનિીના(લઘમુ તી જાવતના) વિદ્યાર્થીઓ માિેપોસ્િમેહિક સ્કૉલિવશપ (**NATIONAL SCHOLARSHIP પોર્ટલ**) ૨. કોલેજ તર્થા યવુનિવસિિીના વિદ્યાર્થીઓ માિેસેંિલ સેક્િિ સ્કીમ (**NATIONAL SCHOLARSHIP પોર્ટલ**) ૩. ઇન્સપાયિ સ્કૉલિવશપ (**INSPIRE પોર્ટલ**)

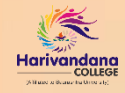

**માઇનોરરરર્ કોમ્યશુનર્ીના** (**લઘમુ તી જાશતના**) **શવદ્યાર્થીઓ માર્ેપોસ્ર્મેરિક સ્કૉલરશિપ**

**NATIONAL SCHOLARSHIP પોર્ટલ**

## **સ્કૉલરશિપ યોજનાનો લાભ ક્યા શવદ્યાર્થીઓ માર્ે**?

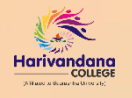

સમગ્ર ભારતના માન્ય કોઈપણ બોર્ડમાથી ધોરણ-૧૨(સામાન્ય પ્રવાહ/વિજ્ઞાન પ્રવાહ)ની પરીક્ષામાં ૫૦% કે તેથી વધુ ગુણ (પી.આર. / ટકા) મેળવી શૈક્ષણણક વર્ષ **૨૦૨૨ – ૨૩**માાં સ્નાતક કક્ષાના અભ્યાસક્રમના પ્રથમ વર્ષમાાં પ્રવેશ મેળવેલ માઇનોરિટિ કેટેગરીના (લઘુમતી જાતિ)ના વાર્ષિક ૨.૫૦ લાખથી ઓછી આવક ધરાવતા જરૂરિયાતમંદ વાલીઑના કુલ ૦૫ લાખ વિદ્યાર્થીઓને આ યોજના અન્વયે સ્કૉલરશિપ (શિષ્યવૃત્તિ) આપવામાં આવે છે.

- આ યોજના હેઠળ સ્કૉલરશશપ (શશષ્યવૃશિ) મેળવવા માટે**પ્રથમ વર્ષના વવદ્યાથીએ WWW.[SCHOLARSHIPS.](http://www.scholarships.gov.in/) GOV.IN** વેબસાઇટ પર **REGISTRATION** કરી **"login"** ઓપ્શન પર **"FRESH 2022-23"**માાં અરજી પ્રક્રિયા કરવાની રહે છે.
- જ્યારે **બીજા /ત્રીજા વર્ષના વવદ્યાથીએ WWW.[SCHOLARSHIPS.GOV.IN](http://www.scholarships.gov.in/)** વેબસાઇટ પર **"login"** ઓપ્શન પર **"RENEWAL 2022-23"**માાં અરજી પ્રરક્રયા કરવાની રહે છે. **રિન્યૂઅલ અિજીમાાં જ ેવવદ્યાથી ઑ પાછલા વર્ષની (છ ેલ્લા બેસેમેસ્ટિની/વર્ષની) પિીક્ષામાાં પાસ થયેલ હોય માત્ર તેવવદ્યાથીઑ જ રિન્યુયલ અિજી કિી શકેછ ે.**

#### **ખાસ નોંધ**: આ સ્કૉલરશશપ (શશષ્યવૃશિ) માટેવવદ્યાથીએ તારીખ **૧૦-૧૦-૨૦૨૨** સુધીમાાં અરજી કરવાની રહેછે.

(અનુસંધાન: માઇનોરિટિ કોમ્યુનિટીના (લઘુમતી જાતિના) વિદ્યાર્થીઓ માટે પોસ્ટમેટ્રિક સ્કૉલરશિપ – શૈક્ષણિક વર્ષ ૨૦૨૨-૨૩માં પ્રવેશ મેળવતા વિદ્યાર્થીઓએ માટે અગત્યની સૂચના-**WWW.SCHOLARSHIPS.GOV.IN વેબસાઇટ પિ ministry of minority affairs હ ેઠળ post metric scholarship for minorities guidelines**)

### **સ્કૉલરશિપ યોજના શવષેની સાંણિપ્ત મારિતી**

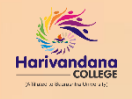

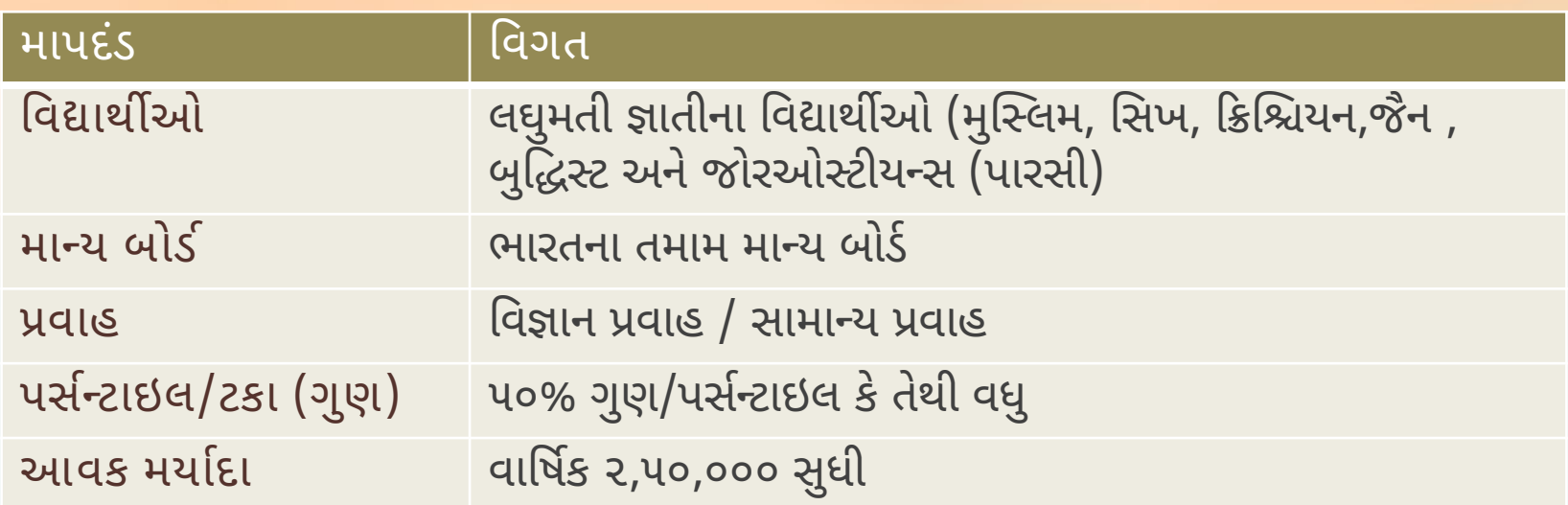

(અનુસંધાન: માઇનોરિટિ કોમ્યુનિટીના (લઘુમતી જાતિના) વિદ્યાર્થીઓ માટે પોસ્ટમેટ્રિક સ્કૉલરશિપ – શૈક્ષણિક વર્ષ ૨૦૨૨-૨૩માં પ્રવેશ મેળવતા વવદ્યાથીઓએ માટે અગ્યની સૂચના-**WWW.SCHOLARSHIPS.GOV.IN વેબસાઇટ પિ ministry of minority affairs હ ેઠળ post metric scholarship for minorities guidelines**)

## **સ્કૉલરશિપ યોજનાનો લાભ લેવા જરૂરી ડોક્યમ ુ ેંટ્સની યાદી**

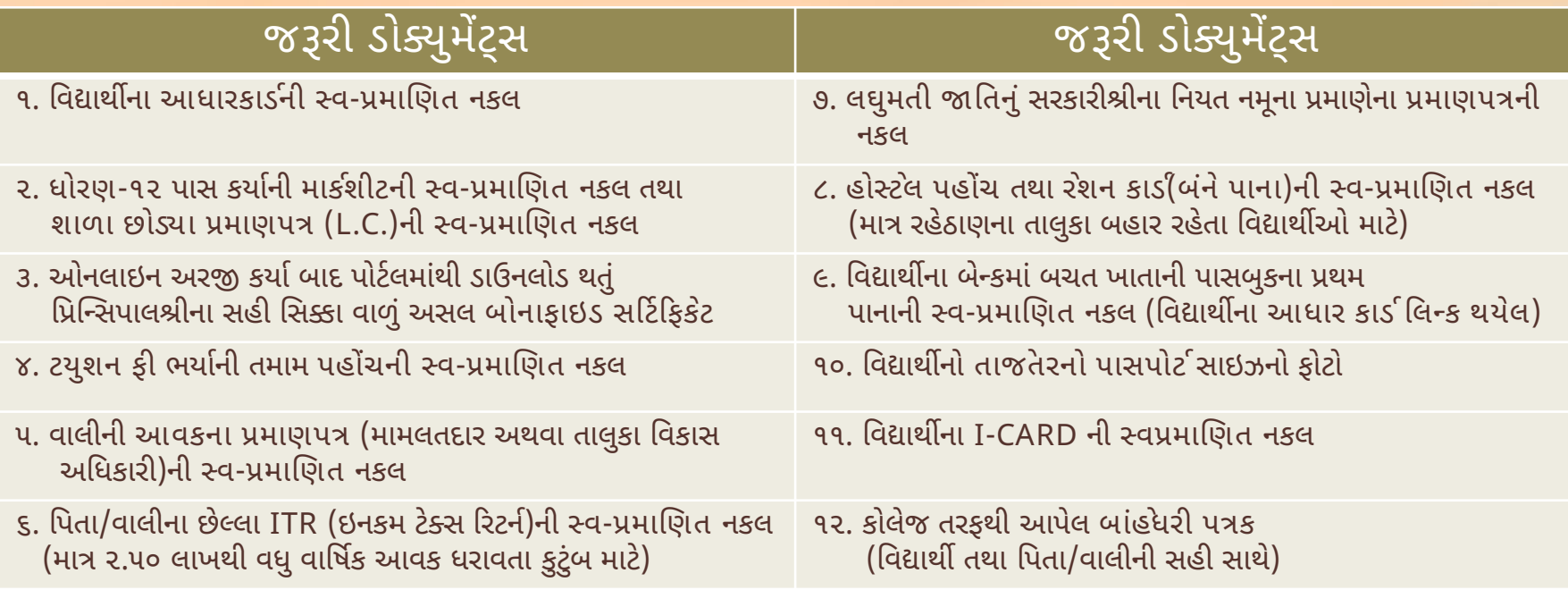

**ખાસ નોંધ**: ઉપરોક્ત તમામ અસલ તથા નકલ ર્ોક્યુમેંટ્સ વવદ્યાથીએ સ્વ-પ્રમાણણત કરી સ્કેન કરીનેઓનલાઇન ફોમષભરવા માટેતૈયાર રાખવા.

(અનુસંધાન: માઇનોરિટિ કોમ્યુનિટીના (લઘુમતી જાતિના) વિદ્યાર્થીઓ માટે પોસ્ટમેટ્રિક સ્કૉલરશિપ – શૈક્ષણિક વર્ષ ૨૦૨૨-૨૩માં પ્રવેશ મેળવતા વવદ્યાથીઓએ માટે અગ્યની સૂચના-**WWW.SCHOLARSHIPS.GOV.IN વેબસાઇટ પિ ministry of minority affairs હ ેઠળ post metric scholarship for minorities guidelines**)

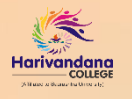

- આ યોજનાનો લાભ લેવા માટેવવદ્યાથીએ અરજી પ્રરક્રયા **[www.scholarships.gov.in](http://www.scholarships.gov.in/)** વેબસાઇટ પર કરવાની રહેછે.
- વેબસાઇટ પર ઓનલાઇન અરજી કરતાં પહેલા જરૂરી તમામ ડોક્યુમેંટ્સ સ્કેન કરી ઇમેજ ફાઇલમાં તૈયાર રાખવા. <u>ધ્યાનમાં રાખવા જવે:</u> તમામ ડોક્યુમેંટ્સ સ્વચ્છ રીતે વિગતો દેખાય તેવી રીતે વધુમાં વધુ ૨૦૦ kb સાઇઝમાં જ .jpeg કે .jpg ફાઇલમાં સ્કૅનકરવા. ડોક્ યુમેંટ્સમાં વિગતો સ્વચ્છ ન દેખાય તેવા કિસ્સામાં વિદ્યાર્થિનીએ અરજી રદ્દ થઈ શકે છે.
- વિદ્યાર્થી પોતાનો પ્રવેશ તથા કોલેજમાં નોંધણી પ્રક્રિયા એનરોલમેંટ નંબર આવે ત્યારબાદ જ ઓનલાઇન અરજી કરી શકે છે.
- ૧. અરજી કરવા માટેવવદ્યાથીએ **[www.scholarships.gov.in](http://www.scholarships.gov.in/)** પર સૌપ્રથમ ધોરણ -૧૨ની વવગતના આધારેઓનલાઇન રણજસ્િેશન કરવાનુાં રહે છે.
- ૨. ઓનલાઇન અરજી કરતી પહેલા નીચેની બાબતો ખાસ વવદ્યાથી ધ્યનમાાં રાખવી જરૂરી છે.
	- વિદ્યાર્થીનું નામ આધાર કાર્ડ તથા બેન્ક ખાતામાં સરખું હોવું જરૂરી છે.
	- વિદ્યાર્થીનું કોઈપણ રાષ્ટ્રીયકૃત બેંકમાં ખાતું હોવું ફરજિયાત છે.
	- બેંક પાસબૂકમાં IFSC કોડ, વિદ્યાર્થીનું પૂરું નામ તથા ખાતા નંબર સ્પષ્ટ દેખાય તે રીતે દર્શાવેલ હોવા જરૂરી છે.
	- વિદ્યાર્થીનું આધાર કાર્ડ પોતાના બેંક ખાતા સાથે લિન્ક થયું હોવું જરૂરી છે.
	- વપતા/વાલીનો આવકનો દાખલો તાજેતરનો હોવો જરૂરી છે. મુદ્દત પૂરી થયેલ હોય તેવો આવકનો દાખલો અરજી માટેમાન્ય ગણાશેનહીં.
	- સરકાર દ્વારા વખતોવખત સૂચના અમે માહિતી SMS તથા Email થી આપવામાં આવતી હોય અરજી માટે વિદ્યાર્થીનું Email Id તથા મોબાઇલ નંબર પોતાનો હોય તે હિતાવહ છે.

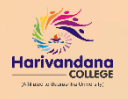

૩. ઓનલાઇન રણજસ્િેશન થઈ જાય ્યાર બાદ વેબસાઇટ પર વવદ્યાથીએ "login" ઓપ્શન પર **"Fresh 2022-23"** અથવા

**"Renewal 2022-23"** પર ઓનલાઇન અરજી કરી ઓનલાઇન ફોમષમાાં પોતાની વવગતો ચોક્ક્સાઈપૂવષક ભરવાની રહેછે.

**ધ્યાનમાાં િાખવા જ ેવુ**: ઓનલાઇન અરજી કરતી વખતેતમામ વવગતો ર્ોક્યુમેંટ્સ મુજબ જ ભરવી જરૂરી છે. ઓનલાઇન ભરેલ વવગતો જો ર્ોક્યુમેંટ્સમાાં દશાષવેલ વવગતો મુજબ સરખી ન હોવાના રકસ્સામાાં વવદ્યાર્થિનીએ ઓનલાઇન અરજી રદ્દ થઈ શકેછે.

૪. વિગતો સંપૂર્ણ ભર્યા બાદ વિદ્યાર્થી પોતાની અરજી માટે ભરેલ તમામ વિગતોની ચોક્કસાઈપૂર્વક ખરાઈ કર્યા બાદ જ ઓનલાઇન અરજી લોક કરવાની રહે છે.

૫. ઓનલાઇન અરજી લોક કર્યા બાદ સરકારશ્રીની માર્ગદર્શિકા મુજબ કોલેજના એડમીન વિભાગમાં વિદ્યાર્થીએ પોતાની ઓનલાઇન અરજીની પ્રિન્ટ તથા ઓનલાઇન અરજી કરતી વખતે અપલોડ કરેલ તમામ જરૂરી ડોક્યુમેંટ્સની કોપી સાથે રાખી વેરિફિકેશન કરવાવવાનું રહે છે. **(કોલેજ દ્વાિા આપેલ સૂચના મુજબના તમામ ડોક્યુમેંટ્સ વેિરફકેશન વખતેસાથેજોડવા ફિણજયાત છ ે.)**

૬. સરકારશ્રી દ્વારા વખતો વખત SMS તથા Email દ્વારા વિદ્યાર્થીને જરૂરી સૂચના તથા અરજી અંગેની જાણ કરવામાં આવે છે. તેથી સમયાંતરે સરકારશ્રી દ્વારા મોકલવામાં આવેલ સૂચનો અને અરજી અંગેની જાણ માટે SMS તથા Email તપાસતા રહેવું હિતાવહ છે.

(અનુસંધાન: માઇનોરિટિ કોમ્યુનિટીના (લધુમતી જાતિના) વિદ્યાર્થીઓ માટે પોસ્ટમેટ્રિક સ્કૉલરશિપ – શૈક્ષણિક વર્ષ ૨૦૨૨-૨૩માં પ્રવેશ મેળવતા વિદ્યાર્થીઓએ માિેઅગત્યની સ ૂચના-**WWW.SCHOLARSHIPS.GOV.IN વેબસાઇર્ પર ministry of minority affairs િઠે ળ post metric scholarship for minorities guidelines**)

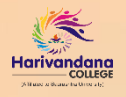

#### **વધુમારિતી માર્ે...**

- આ યોજના માટેની વેબસાઇટ **[www.scholarships.gov.in](http://www.scholarships.gov.in/)** ની મુલાકાત આવશ્ય લેવી.
- અરજી વિષયક માર્ગદર્શન તથા અન્ય જાણકારી માટે વેબસાઇટમાં અપલોડ કરવામાં આવેલ પરીપત્રો તથા GR સમયાંતરે ખાસ વાંચવા હિતાવહ છે.
- વધુ વિગતો માટે હેલ્પલાઇન નંબર 0120-6619540 (સવારે ૧૦:૩૦ થી સાંજે ૦૬:૦૦ સુધી) અથવા <u>[helpdesk@nsp.gov.in](mailto:helpdesk@nsp.gov.in) પર ઈમેલ દ્વારા સપર્ક કરવો.</u>

(અનુસંધાન: માઇનોરિટિ કોમ્યુનિટીના (લઘુમતી જાતિના) વિદ્યાર્થીઓ માટે પોસ્ટમેટ્રિક સ્કૉલરશિપ – શૈક્ષણિક વર્ષ ૨૦૨૨-૨૩માં પ્રવેશ મેળવતા વવદ્યાથીઓએ માટે અગ્યની સૂચના-**WWW.SCHOLARSHIPS.GOV.IN વેબસાઇટ પિ ministry of minority affairs હ ેઠળ post metric scholarship for minorities guidelines**)

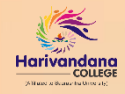

**કોલેજ તર્થા યશુનવશસ િ ર્ીના શવદ્યાર્થીઓ માર્ે સેંિલ સેક્ર્ર સ્કીમ**

**NATIONAL SCHOLARSHIP પોર્ટલ**

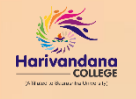

### **સ્કૉલરશિપ યોજનાનો લાભ ક્યા શવદ્યાર્થીઓ માર્ે**?

સમગ્ર ભારતના માન્ય કોઈપણ બોર્ડમાથી **ધોિણ-૧૨ (સામાન્ય/વવજ્ઞાન પ્રવાહ)**ની પરીક્ષામાાં ૮૦% કેતેથી વધુગુણ (પી.આર./ટકા) મેળવી શૈક્ષણણક વર્ષ૨૦૨૨-૨૩માાં સ્નાતક કક્ષાના અભ્યાસક્રમના પ્રથમ વર્ષમાાં પ્રવેશ મેળવેલ,વાર્ર્િક ૪.૫૦ લાખથી ઓછી આવક ધરાવતા જરૂરરયાતમાંદ વાલીઑના કુલ ૮૨૦૦૦(૪૧૦૦૦ દિકરા /૪૧૦૦૦ દીકરીઓ) વિદ્યાર્થીઓને આ યોજના અન્વયે સ્કૉલરશિપ (શિષ્યવૃત્તિ) આપવામાં આવે છે.

- આ યોજના હેઠળ સ્કૉલરશશપ (શશષ્યવૃશિ) મેળવવા માટે**પ્રથમ વર્ષના વવદ્યાથીએ WWW.[SCHOLARSHIPS.](http://www.scholarships.gov.in/) GOV.IN** વેબસાઇટ પર REGISTRATION કરી **"login"** ઓપ્શન પર **"FRESH 2022-23"**માાં અરજી પ્રરક્ર યા કરવાની રહે છે.
- જ્યારે **બીજા /ત્રીજા વર્ષના વવદ્યાથીએ WWW.[SCHOLARSHIPS.GOV.IN](http://www.scholarships.gov.in/)** વેબસાઇટ પર **"login"** ઓપ્શન પર **"RENEWAL 2022-23"**માાં અરજી પ્રરક્રયા કરવાની રહેછે.

#### **ખાસ નોંધ**: આ સ્કૉલરશશપ (શશષ્યવૃશિ) માટેવવદ્યાથીએ તારીખ **૧૦-૧૦-૨૦૨૨** સુધીમાાં અરજી કરવાની રહેછે.

(અનુસંધાન: કોલેજ તથા યુનિવર્સિટીના વિદ્યાર્થીઓ માટે સેંટ્રલ સેક્ટર સ્કીમ – શૈક્ષણિક વર્ષ ૨૦૨૨-૨૩માં પ્રવેશ મેળવતા વિદ્યાર્થીઓએ માટે અગત્યની સૂચના-**WWW.SCHOLARSHIPS.GOV.IN વેબસાઇટ પિ department of Higher Education હ ેઠળ central sector scheme of scholarships for college & university students guidelines**)

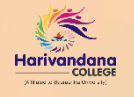

### **સ્કૉલરશિપ યોજના શવષેની સાંણિપ્ત મારિતી**

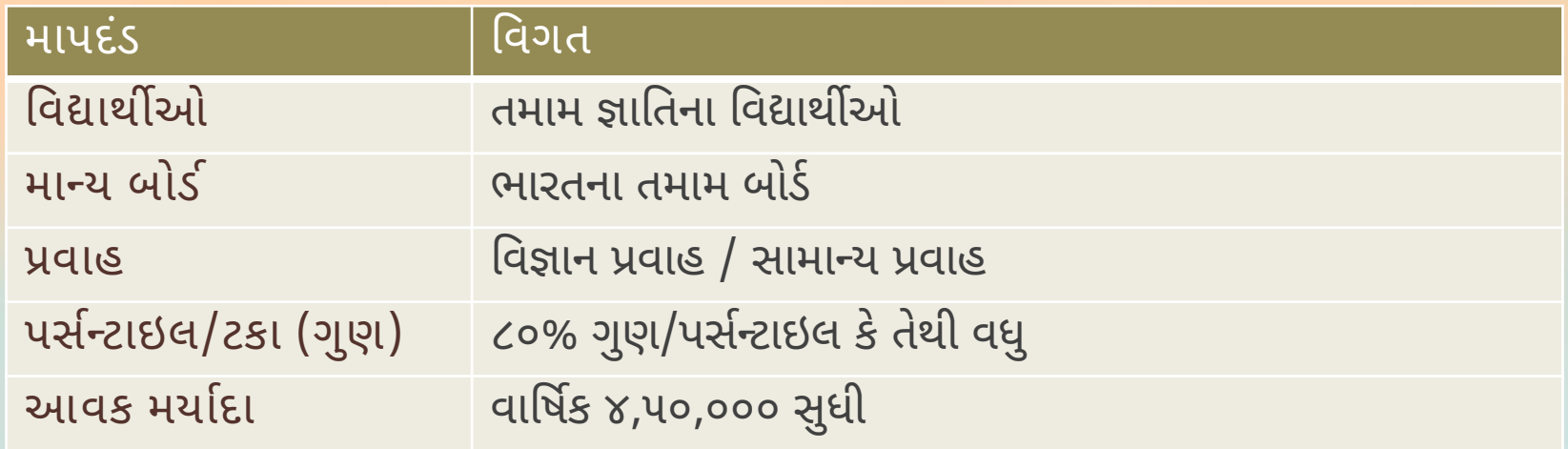

(અનુસંધાન: કોલેજ તથા યુનિવર્સિટીના વિદ્યાર્થીઓ માટે સેંટ્રલ સેક્ટર સ્કીમ – શૈક્ષણિક વર્ષ ૨૦૨૨-૨૩માં પ્રવેશ મેળવતા વિદ્યાર્થીઓએ માટે અગત્યની સૂચના-**WWW.SCHOLARSHIPS.GOV.IN વેબસાઇટ પિ department of Higher Education હ ેઠળ central sector scheme of scholarships for college & university students guidelines**)

# **સ્કૉલરશિપ યોજનાનો લાભ લેવા જરૂરી ડોક્યમ ુ ેંટ્સની યાદી**

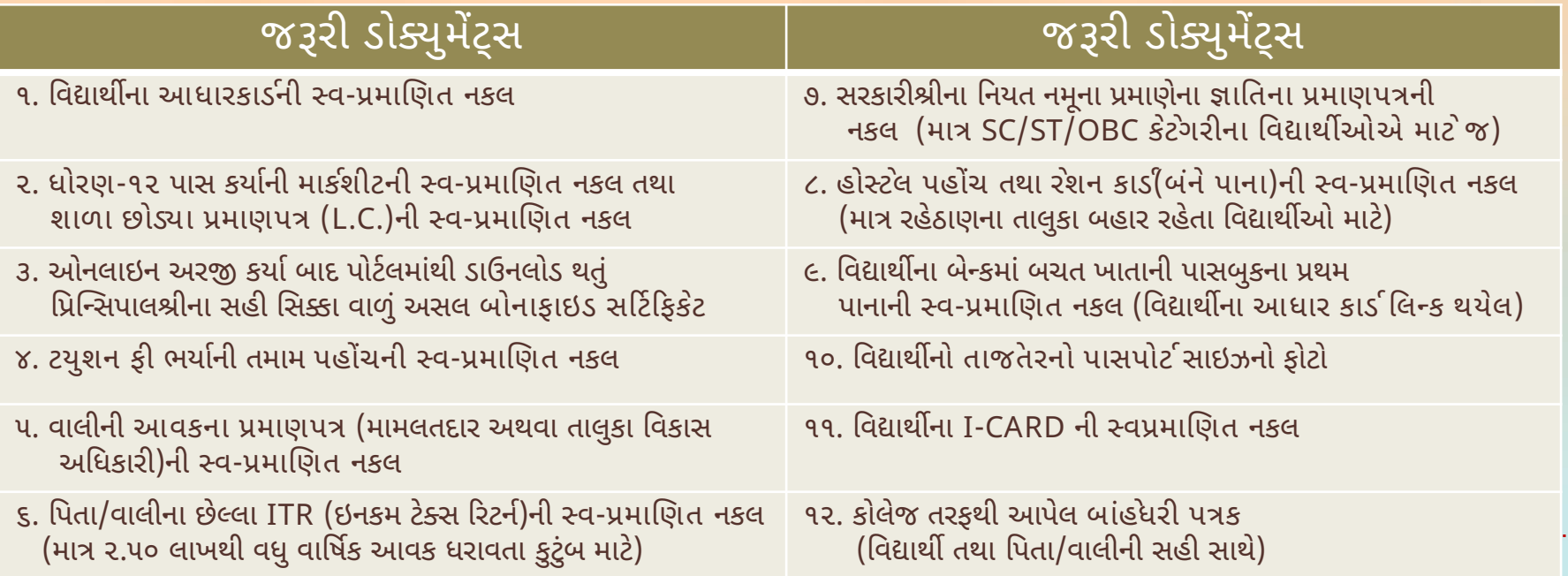

(અનુસંધાન: કોલેજ તથા યુનિવર્સિટીના વિદ્યાર્થીઓ માટે સેંટલ સેક્ટર સ્કીમ – શૈક્ષણિક વર્ષ ૨૦૨૨-૨૩માં પ્રવેશ મેળવતા વિદ્યાર્થીઓએ માટે અગત્યની સૂચના-**WWW.SCHOLARSHIPS.GOV.IN વેબસાઇટ પિ department of Higher Education હ ેઠળ central sector scheme of scholarships for college & university students guidelines**)

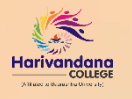

- આ યોજનાનો લાભ લેવા માટેવવદ્યાથીએ અરજી પ્રરક્રયા **[www.scholarships.gov.in](http://www.scholarships.gov.in/)** વેબસાઇટ પર કરવાની રહેછે.
- વેબસાઇટ પર ઓનલાઇન અરજી કરતાં પહેલા જરૂરી તમામ ડોક્યુમેંટ્સ સ્કેન કરી ઇમેજ ફાઇલમાં તૈયાર રાખવા. <u>ધ્યાનમાં રાખવા જવે:</u> તમામ ડોક્યુમેંટ્સ સ્વચ્છ રીતે વિગતો દેખાય તેવી રીતે વધુમાં વધુ ૨૦૦ kb સાઇઝમાં જ .jpeg કે .jpg ફાઇલમાં સ્કૅનકરવા. ડોક્ યુમેંટ્સમાં વિગતો સ્વચ્છ ન દેખાય તેવા કિસ્સામાં વિદ્યાર્થિનીએ અરજી રદ્દ થઈ શકે છે.
- વિદ્યાર્થી પોતાનો પ્રવેશ તથા કોલેજમાં નોંધણી પ્રક્રિયા પૂર્ણ થાય ત્યારબાદ જ ઓનલાઇન અરજી કરી શકે છે.
- ૧. અરજી કરવા માટેવવદ્યાથીએ **[www.scholarships.gov.in](http://www.scholarships.gov.in/)** પર સૌપ્રથમ ધોરણ -૧૨ની વવગતના આધારેઓનલાઇન રણજસ્િેશન કરવાનુાં રહે છે.
- ૨. ઓનલાઇન અરજી કરતી પહેલા નીચેની બાબતો ખાસ વવદ્યાથી ધ્યનમાાં રાખવી જરૂરી છે.
	- વિદ્યાર્થીનું નામ આધાર કાર્ડ તથા બેન્ક ખાતામાં સરખું હોવું જરૂરી છે.
	- વિદ્યાર્થીનું કોઈપણ રાષ્ટ્રીયકૃત બેંકમાં ખાતું હોવું ફરજિયાત છે.
	- બેંક પાસબૂકમાં IFSC કોડ, વિદ્યાર્થીનું પૂરું નામ તથા ખાતા નંબર સ્પષ્ટ દેખાય તે રીતે દર્શાવેલ હોવા જરૂરી છે.
	- વિદ્યાર્થીનું આધાર કાર્ડ પોતાના બેંક ખાતા સાથે લિન્ક થયું હોવું જરૂરી છે.
	- પિતા/વાલીનો આવકનો દાખલો તાજેતરનો હોવો જરૂરી છે. મુદ્દત પૂરી થયેલ હોય તેવો આવકનો દાખલો અરજી માટે માન્ય ગણાશે નહીં.
	- સરકાર દ્વારા વખતોવખત સૂચના અમે માહિતી SMS તથા Email થી આપવામાં આવતી હોય અરજી માટે વિદ્યાર્થીનું Email Id તથા મોબાઇલ નંબર પોતાનો હોય તે હિતાવહ છે.

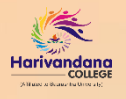

૩. ઓનલાઇન રણજસ્િેશન થઈ જાય ્યાર બાદ વેબસાઇટ પર વવદ્યાથીએ "login" ઓપ્શન પર **"Fresh 2022-23"** અથવા

**"Renewal 2022-23"** પર ઓનલાઇન અરજી કરી ઓનલાઇન ફોમષમાાં પોતાની વવગતો ચોક્ક્સાઈપૂવષક ભરવાની રહેછે.

<u>ધ્યાનમાં રાખવા જવ</u>ે: ઓનલાઇન અરજી કરતી વખતે તમામ વિગતો ડોક્યુમેંટ્સ મુજબ જ ભરવી જરૂરી છે. ઓનલાઇન ભરેલ વિગતો જો ડોક્યુમેંટ્સમાં દશાષવેલ વવગતો મુજબ સરખી ન હોવાના રકસ્સામાાં વવદ્યાર્થિનીએ ઓનલાઇન અરજી રદ્દ થઈ શકેછે.

૪. વિગતો સંપૂર્ણ ભર્યા બાદ વિદ્યાર્થી પોતાની અરજી માટે ભરેલ તમામ વિગતોની ચોક્કસાઈપૂર્વક ખરાઈ કર્યા બાદ જ ઓનલાઇન અરજી લોક કરવાની રહે છે.

પ. ઓનલાઇન અરજી લોક કર્યા બાદ સરકારશ્રીની માર્ગદર્શિકા મુજબ નજીકના હેલ્પ સેંટર પર અથવા કોલેજ પર ચાલતા હેલ્પ સેંટર પર વિદ્યાર્થીએ પોતાની ઓનલાઇન અરજીની પ્રિન્ટ તથા ઓનલાઇન અરજી કરતી વખતે અપલોડ કરેલ તમામ જરૂરી ડોક્યુમેંટ્સની કોપી સાથે રાખી વેરિફિકેશન કરવાવવાનું રહે છે.

૬. સરકારશ્રી દ્વારા વખતોવખત SMS તથા Email દ્વારા વિદ્યાર્થીને જરૂરી સૂચના તથા અરજી અંગેની જાણ કરવામાં આવે છે. તેથી સમયાંતરે સરકારશ્રી દ્વારા મોકલવામાં આવેલ સૂચનો અને અરજી અંગેની જાણ માટે SMS તથા Email તપાસતા રહેવું હિતાવહ છે.

(અનુસંધાન: કોલેજ તથા યુનિવર્સિટીના વિદ્યાર્થીઓ માટે સેંટલ સેક્ટર સ્કીમ – શૈક્ષણિક વર્ષ ૨૦૨૨-૨૩માં પ્રવેશ મેળવતા વિદ્યાર્થીઓએ માટે અગત્યની સૂચના-**WWW.SCHOLARSHIPS.GOV.IN વેબસાઇટ પિ department of Higher Education હ ેઠળ central sector scheme of scholarships for college & university students guidelines**)

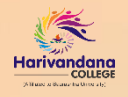

#### **વધુમારિતી માર્ે**...

- આ યોજના માટેની વેબસાઇટ **[www.scholarships.gov.in](http://www.scholarships.gov.in/)** ની મુલાકાત આવશ્ય લેવી.
- અરજી વિષયક માર્ગદર્શન તથા અન્ય જાણકારી માટે વેબસાઇટમાં અપલોડ કરવામાં આવેલ પરીપત્રો તથા GR સમયાંતરે ખાસ વાંચવા હિતાવહ છે.
- વધુ વિગતો માટે હેલ્પલાઇન નંબર 0120-6619540 (સવારે ૧૦:૩૦ થી સાંજે ૦૬:૦૦ સુધી) અથવા <u>[helpdesk@nsp.gov.in](mailto:helpdesk@nsp.gov.in) પર ઈમેલ દ્વારા સપર્ક કરવો.</u>

(અનુસંધાન: કોલેજ તથા યુનિવર્સિટીના વિદ્યાર્થીઓ માટે સેંટ્રલ સેક્ટર સ્કીમ – શૈક્ષણિક વર્ષ ૨૦૨૨-૨૩માં પ્રવેશ મેળવતા વિદ્યાર્થીઓએ માટે અગત્યની સૂચના-**WWW.SCHOLARSHIPS.GOV.IN વેબસાઇટ પિ department of Higher Education હ ેઠળ central sector scheme of scholarships for college & university students guidelines**)

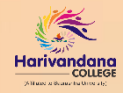

## **ઇન્દ્સપાયર સ્કૉલરશિપ INSPIRE પોર્ટલ**

## **સ્કૉલરશિપ યોજનાનો લાભ ક્યા શવદ્યાર્થીઓ માર્ે**?

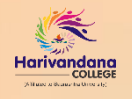

ગુજરાત માધ્યવમક અનેઉચ્ચતર માધ્યવમક બોર્ડમાથી **ધોિણ-૧૨ (વવજ્ઞાન પ્રવાહ)**ની પરીક્ષામાાં સમગ્ર રાજ્યમાાં **ટોપ ૧%** વવદ્યાથીઓમાાં પાસ થઈ સરકારેપાઠવેલ સર્ટિરફકેટ સાથેશૈક્ષણણક વર્ષ૨૦૨૨-૨૩માાં સ્નાતક કક્ષાના અભ્યાસક્રમના પ્રથમ વર્ષમાં પ્રવેશ મેળવેલ વિદ્યાર્થીઓને આ યોજના અન્વયે સ્કૉલરશિપ (શિષ્યવૃત્તિ) આપવામાં આવે છે.

- આ યોજના હેઠળ સ્કૉલરશશપ (શશષ્યવૃશિ) મેળવવા માટે**પ્રથમ વર્ષના વવદ્યાથીએ WWW.[ONLINE-INSPIR](http://www.online-inspire.gov.in/) E.GOV.IN** વેબસાઇટ પર REGISTRATION કરી **"login"** કરી અરજી પ્રરક્રયા કરવાની રહેછે.
- જ્યારે **બીજા /ત્રીજા વર્ષના વવદ્યાથીએ WWW.[ONLINE-INSPIRE.GOV.IN](http://www.online-inspire.gov.in/)** વેબસાઇટ પર **"login"** કરી અરજી પ્રરક્રયા કરવાની રહેછે.

**ખાસ નોંધ**: આ સ્કૉલરશશપ (શશષ્યવૃશિ) માટેવવદ્યાથીએ તારીખ **૧૦-૧૦-૨૦૨૨** સુધીમાાં અરજી કરવાની રહેછે.

(અનુસંધાન: સ્કૉલરશિપ ફોર હાયર એડ્યુકેશન (ઇન્સપાયર સ્કીમ) – શૈક્ષણિક વર્ષ ૨૦૨૨-૨૩માં પ્રવેશ મેળવતા વિદ્યાર્થીઓએ માટે અગત્યની સૂચના-**WWW.ONLINE-INSPIRE.GOV.IN વેબસાઇટ પિ INSPIRE PROGRAMME હ ેઠળ INSPIRE scholarship guidelines**)

#### **સ્કૉલરશિપ યોજના શવષેની સાંણિપ્ત મારિતી**

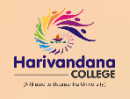

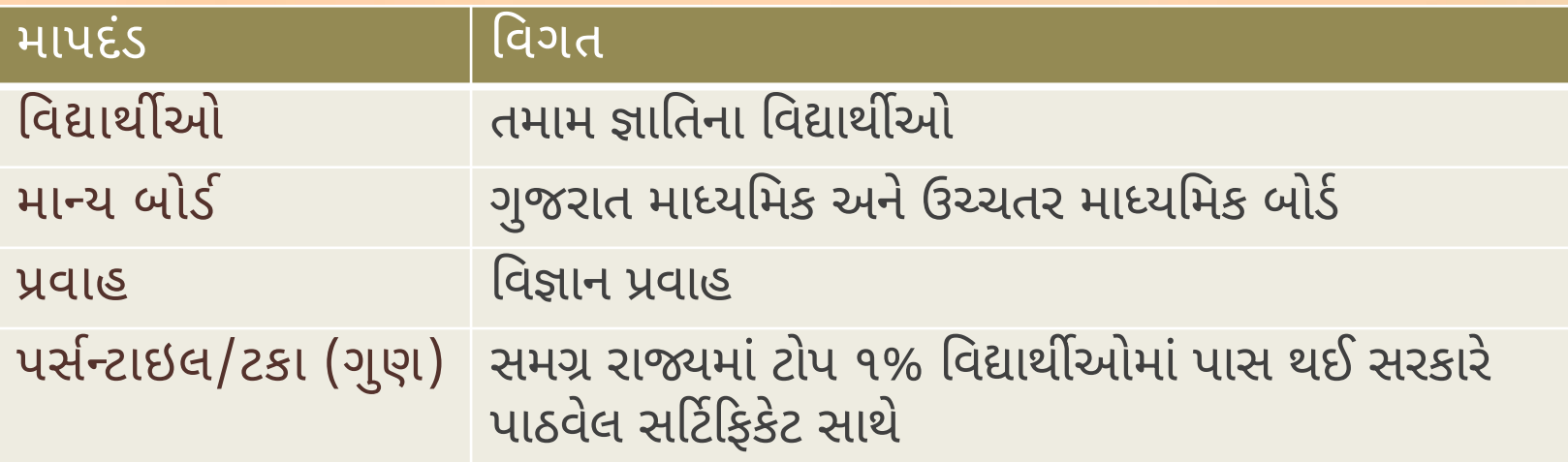

(અનુસંધાન: સ્કૉલરશિપ ફોર હાયર એડ્યુકેશન (ઇન્સપાયર સ્કીમ) – શૈક્ષણિક વર્ષ ૨૦૨૨-૨૩માં પ્રવેશ મેળવતા વિદ્યાર્થીઓએ માટે અગત્યની સૂચના-**WWW.ONLINE-INSPIRE.GOV.IN વેબસાઇટ પિ INSPIRE PROGRAMME હ ેઠળ INSPIRE scholarship guidelines**)

## **સ્કૉલરશિપ યોજનાનો લાભ લેવા જરૂરી ડોક્યમ ુ ેંટ્સની યાદી**

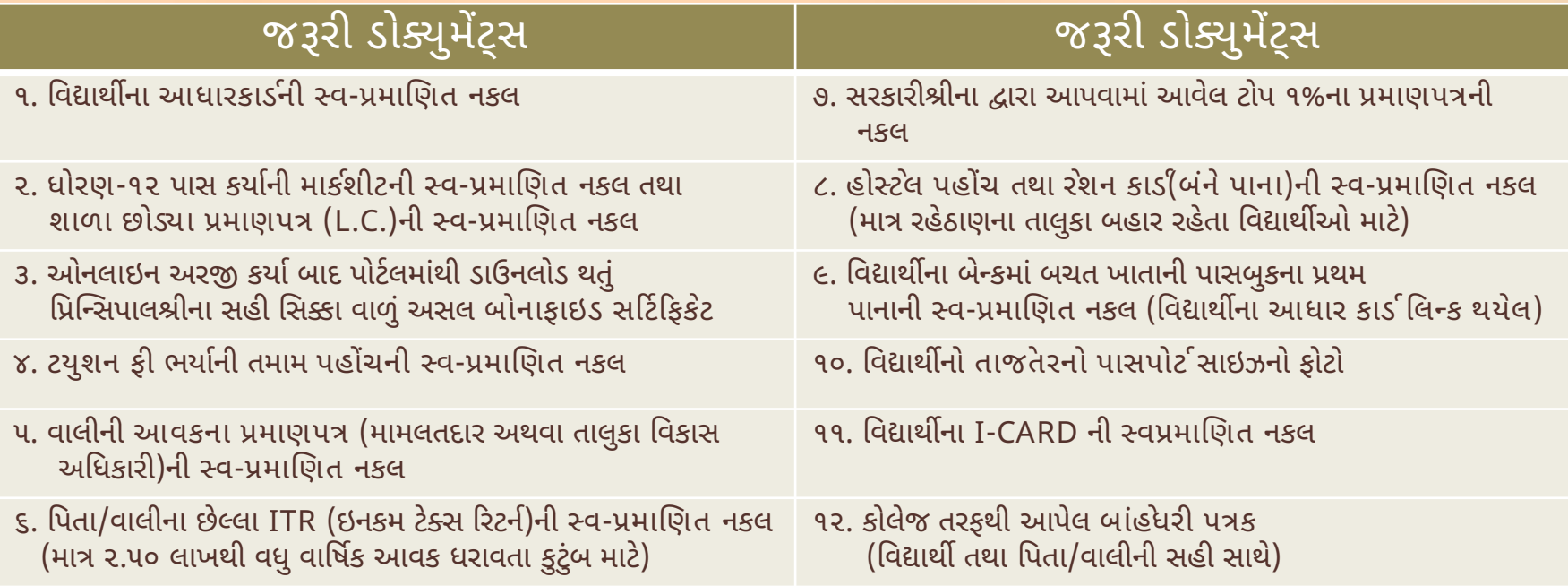

ખાસ નોંધ: ઉપરોક્ત તમામ અસલ તથા નકલ ડોક્યુમેંટ્સ વિદ્યાર્થીએ સ્વ-પ્રમાણિત કરી સ્કેન કરીને ઓનલાઇન ફોર્મ ભરવા માટે તૈયાર રાખવા.

(અનુસંધાન: સ્કૉલરશિપ ફોર હાયર એડ્યુકેશન (ઇન્સપાયર સ્કીમ) – શૈક્ષણિક વર્ષ ૨૦૨૨-૨૩માં પ્રવેશ મેળવતા વિદ્યાર્થીઓએ માટે અગત્યની સૂચના-**WWW.ONLINE-INSPIRE.GOV.IN વેબસાઇટ પિ INSPIRE PROGRAMME હ ેઠળ INSPIRE scholarship guidelines**)

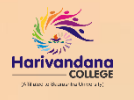

- આ યોજનાનો લાભ લેવા માટેવવદ્યાથીએ અરજી પ્રરક્રયા **[www.online-inspire.gov.in](http://www.online-inspire.gov.in/)** વેબસાઇટ પર કરવાની રહેછે.
- વેબસાઇટ પર ઓનલાઇન અરજી કરતાં પહેલા જરૂરી તમામ ડોક્યુમેંટ્સ સ્કેન કરી ઇમેજ ફાઇલમાં તૈયાર રાખવા. <u>ધ્યાનમાં રાખવા જવે:</u> તમામ ડોક્યુમેંટ્સ સ્વચ્છ રીતે વિગતો દેખાય તેવી રીતે વધુમાં વધુ ૨૦૦ kb સાઇઝમાં જ .jpeg કે .jpg ફાઇલમાં સ્કૅનકરવા. ડોક્ યુમેંટ્સમાં વિગતો સ્વચ્છ ન દેખાય તેવા કિસ્સામાં વિદ્યાર્થિનીએ અરજી રદ્દ થઈ શકે છે.
- વિદ્યાર્થી પોતાનો પ્રવેશ તથા કોલેજમાં નોંધણી પ્રક્રિયા પૂર્ણ થાય ત્યારબાદ જ ઓનલાઇન અરજી કરી શકે છે.
- ૧. અરજી કરવા માટે વવદ્યાથીએ **[www.online-inspire.gov.in](http://www.online-inspire.gov.in/)** પર સૌપ્રથમ ધોરણ -૧૨ની વવગતના આધારે ઓનલાઇન રણજસ્િેશન કરવાનું રહે છે.
- ૨. ઓનલાઇન અરજી કરતી પહેલા નીચેની બાબતો ખાસ વવદ્યાથી ધ્યનમાાં રાખવી જરૂરી છે.
	- વિદ્યાર્થીનું નામ આધાર કાર્ડ તથા બેન્ક ખાતામાં સરખું હોવું જરૂરી છે.
	- વિદ્યાર્થીનું કોઈપણ રાષ્ટ્રીયકૃત બેંકમાં ખાતું હોવું ફરજિયાત છે.
	- બેંક પાસબૂકમાં IFSC કોડ, વિદ્યાર્થીનું પૂરું નામ તથા ખાતા નંબર સ્પષ્ટ દેખાય તે રીતે દર્શાવેલ હોવા જરૂરી છે.
	- વિદ્યાર્થીનું આધાર કાર્ડ પોતાના બેંક ખાતા સાથે લિન્ક થયું હોવું જરૂરી છે.
	- વપતા/વાલીનો આવકનો દાખલો તાજેતરનો હોવો જરૂરી છે. મુદ્દત પૂરી થયેલ હોય તેવો આવકનો દાખલો અરજી માટેમાન્ય ગણાશેનહીં.
	- સરકાર દ્વારા વખતોવખત સૂચના અમે માહિતી SMS તથા Email થી આપવામાં આવતી હોય અરજી માટે વિદ્યાર્થીનું Email Id તથા મોબાઇલ નંબર પોતાનો હોય તે હિતાવહ છે.

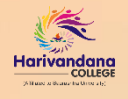

૩. ઓનલાઇન રજિસ્ટ્રેશન થઈ જાય ત્યાર બાદ વેબસાઇટ પર વિદ્યાર્થીએ "login" કરી ઓનલાઇન અરજી કરી ઓનલાઇન ફોર્મમાં પોતાની વિગતો ચોક્ક્સાઈપૂર્વક ભરવાની રહે છે.

<u>ધ્યાનમાં રાખવા જવે</u>: ઓનલાઇન અરજી કરતી વખતે તમામ વિગતો ડોક્યુમેંટ્સ મુજબ જ ભરવી જરૂરી છે. ઓનલાઇન ભરેલ વિગતો જો ડોક્યુમેંટ્સમાં દશાષવેલ વવગતો મુજબ સરખી ન હોવાના રકસ્સામાાં વવદ્યાર્થિનીએ ઓનલાઇન અરજી રદ્દ થઈ શકેછે.

૪. વિગતો સંપૂર્ણ ભર્યા બાદ વિદ્યાર્થી પોતાની અરજી માટે ભરેલ તમામ વિગતોની ચોક્કસાઈપૂર્વક ખરાઈ કર્યા બાદ જ ઓનલાઇન અરજી લોક કરવાની રહે છે.

૫. ઓનલાઇન અરજી લોક કર્યા બાદ સરકારશ્રીની માર્ગદર્શિકા મુજબ કોલેજના એડમીન વિભાગમાં વિદ્યાર્થીએ પોતાની ઓનલાઇન અરજીની પ્રિન્ટ તથા ઓનલાઇન અરજી કરતી વખતે અપલોડ કરેલ તમામ જરૂરી ડોક્યુમેંટસની કોપી સાથે રાખી વેરિફિકેશન કરવાવવાનું રહે છે.

૬. સરકારશ્રી દ્વારા વખતોવખત SMS તથા Email દ્વારા વિદ્યાર્થીને જરૂરી સૂચના તથા અરજી અંગેની જાણ કરવામાં આવે છે. તેથી સમયાંતરે સરકારશ્રી દ્વારા મોકલવામાં આવેલ સૂચનો અને અરજી અંગેની જાણ માટે SMS તથા Email તપાસતા રહેવું હિતાવહ છે.

(અનુસંધાન: સ્કૉલરશિપ ફોર હાયર એડ્યુકેશન (ઇન્સપાયર સ્કીમ) – શૈક્ષણિક વર્ષ ૨૦૨૨-૨૩માં પ્રવેશ મેળવતા વિદ્યાર્થીઓએ માટે અગત્યની સૂચના-**WWW.ONLINE-INSPIRE.GOV.IN વેબસાઇટ પિ INSPIRE PROGRAMME હ ેઠળ INSPIRE scholarship guidelines**)

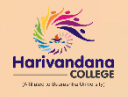

### **વધુમારિતી માર્ે**...

- આ યોજના માટેની વેબસાઇટ **[www.online-inspire.gov.in](http://www.online-inspire.gov.in/)** ની મુલાકાત આવશ્ય લેવી.
- અરજી વિષયક માર્ગદર્શન તથા અન્ય જાણકારી માટે વેબસાઇટમાં અપલોડ કરવામાં આવેલ પરીપત્રો તથા GR સમયાંતરે ખાસ વાંચવા હિતાવહ છે.
- વધુ વિગતો માટે હેલ્પલાઇન નંબર 0124-6690020, 0214-6690021(સવારે ૧૦:૩૦ થી સાંજે ૦૬:૦૦ સુધી) અથવા [inspire.prog-dst@nic.in](mailto:helpdesk@nsp.gov.in) પર ઈમેલ દ્વારા સપર્ક કરવો.

(અનુસંધાન: સ્કૉલરશિપ ફોર હાયર એડ્યુકેશન (ઇન્સપાયર સ્કીમ) – શૈક્ષણિક વર્ષ ૨૦૨૨-૨૩માં પ્રવેશ મેળવતા વિદ્યાર્થીઓએ માટે અગત્યની સૂચના-**WWW.ONLINE-INSPIRE.GOV.IN વેબસાઇટ પિ INSPIRE PROGRAMME હ ેઠળ INSPIRE scholarship guidelines**)

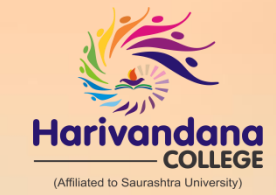

#### B.Sc., B.C.A., B.Sc. (I.T.), B.B.A., B.Com. M.Sc.(I.T. & C.A.), LL.B, M.Com, M.Sc. (Chemistry), B.Ed., P.G.D.C.A.

Harivandana Physiotherapy College (BP.T. & D.M.L.T.) **Haridarshan College (M.S.W.)** OUR CONCERNED INSTITUTES

CONNECT WITH US Nr. Saurashtra University Campus, Munjka, Rajkot – 360005. Contact: 99781 55555, 99794 03134

www.harivandanacollege.org f Harivandana College Official **G** Harivandana College Official **Harivandana College** 

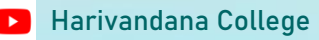